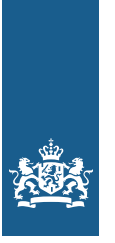

Rijksoverheid

# **Coronatoegangsbewijs – Organisatoren**  Informatie voor medewerkers

U gaat coronatoegangsbewijzen inzetten voor uw evenement. In deze factsheet staat informatie voor uw medewerkers.

### Bezoekers controleren bij de ingang

Welke stappen moet ik doorlopen bij het binnen laten van de bezoekers?

- *1. Controleer het coronatoegangsbewijs (digitaal of op papier)*  Scan QR-code met de CoronaCheck Scanner-app. Kijk voor de scaninstructies naar de uitleg in deze factsheet, in de app of op www.coronacheck.nl/scanner.
	- Groen scherm met een vinkje: geldig coronatoegangsbewijs. Controleer nu het legitimatiebewijs en toegangskaartje/aanmelding.
	- Rood scherm: u mag de bezoeker niet toelaten.

### *2. Controleer het legitimatiebewijs*

Bij een geldig coronatoegangsbewijs (het groene scherm) ziet u gegevens die u moet controleren aan de hand van het legitimatiebewijs van de bezoeker.

### *3. Controleer toegangskaartje*

Controleer het toegangskaartje/aanmelding.

### *4. Verleen toegang*

Als u alle gegevens van de bezoeker heeft gecontroleerd en deze kloppen, dan kunt u de bezoeker toegang verlenen.

*Let op: Kinderen onder de 13 jaar mogen zonder coronatoegangsbewijs deelnemen en hoeven dus ook niet getest te worden.*

## Scaninstructies vindt u op de ommezijde >>

**alleen samen krijgen we corona onder controle**

## **Scaninstructies Voorbereiding**

- Zorg voor een opgeladen telefoon.
- Download de app "Scanner voor CoronaCheck" in de App Store of Google Play Store. De CoronaCheck Scanner moet eens per 24 uur internetverbinding hebben. De verbinding is niet nodig op het moment van scannen.
- Open de CoronaCheck Scanner

### Vragen? Kijk op **www.coronacheck.nl/scanner**

### **1. Houd afstand**

• Druk op de knop 'Start Scannen' en vraag de bezoeker de QR-code te laten zien. Dat mag zowel via de CoronaCheck-app als op papier. De QR-code geldt als coronatoegangsbewijs en kan op veilige afstand uitgelezen worden.

Let op: Kinderen onder de 13 jaar mogen zonder coronatoegangsbewijs deelnemen en hoeven dit dus niet te laten zien.

### **2. Bewijzen scannen**

- Richt de camera van uw telefoon op het coronatoegangsbewijs van de bezoeker en scan de QR-code.
- Bezoekers kunnen gebruik maken van een QR-code in de app of een papieren QR-code
- In de app wordt onder de QR-code een bewegend echtheidskenmerk getoond
- Het papieren coronatoegangsbewijs is voorzien van een aantal extra persoonsgegevens

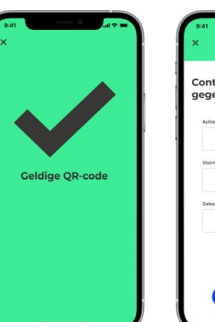

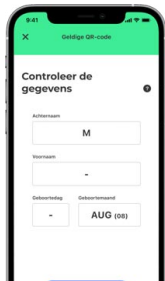

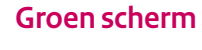

**Rood scherm** 

doen:

Groen scherm? De bezoeker heeft dan een geldig coronatoegangsbewijs .

Controleer nu of de gegevens op het groene scherm hetzelfde zijn als de gegevens op het identiteitsbewijs. Check? Dan mag de bezoeker naar binnen. Het kan zijn dat er ook een toegangskaartje nodig is.

1. Controleer of de bezoeker de QR-code vanuit de CoronaCheck-app laat zien. Een schermafbeelding of kopie van een QR-code uit de app geeft altijd een rood scherm.

Rood scherm? Dat betekent niet dat de bezoeker corona heeft. Het betekent alleen dat de QR-code ongeldig is. Er is dus geen geldig coronatoegangsbewijs. Dit kunt u

- 2. Controleer of de bezoeker een Nederlandse QR-code laat zien. Een Europese QR-code geeft een rood scherm.
- 3. Vraag de bezoeker de app volledig af te sluiten en opnieuw op te starten. Scan daarna opnieuw de QR-code.
- 4. Vraag de bezoeker de tijdzone in te stellen op 'Amsterdam'
- 5. Blijft er een rood scherm komen, terwijl de bezoeker wel een coronatoegangsbewijs heeft? Stuur de bezoeker naar onze helpdesk, telefoonnummer: 0800-1421.

Er is altijd een groen scherm nodig voor toegang. Heeft de bezoeker geen (geldige) QR-code? Dan kunt u de bezoeker niet binnenlaten.

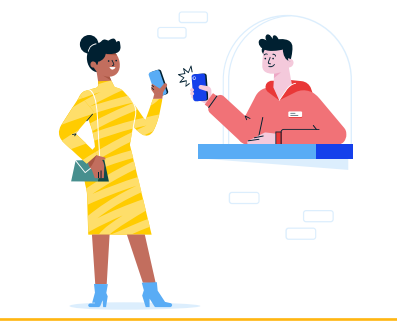

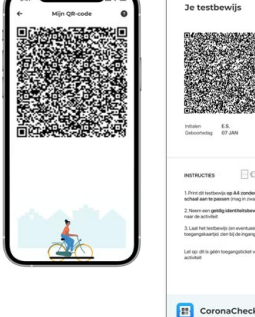

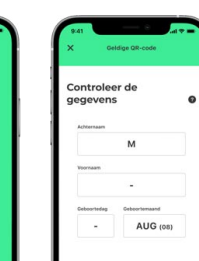